## **Final Paper Submission Guidelines**

## *Step 1***:** *Log in to EasyChair*

- First go to the link<https://easychair.org/conferences/?conf=ic3g2016>
- Log in to your EasyChair account.

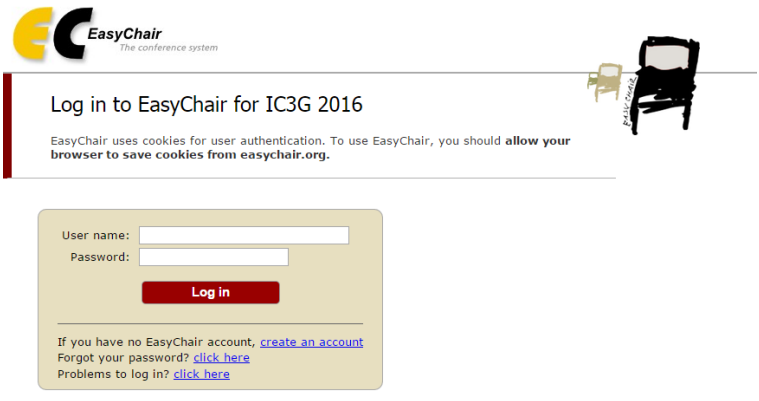

## *Andrewsmith6253Step 2: How to submit the abstract*

- Click on "New Submission" tab
- You can view your previous submission details as follows.
- Click on "update file" in right hand top corner.

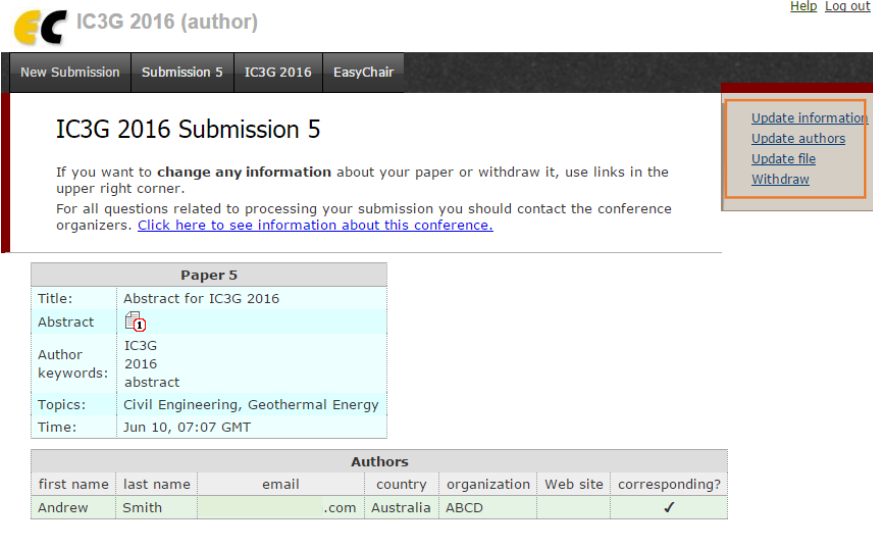

- Upload your final paper and click on "submit"

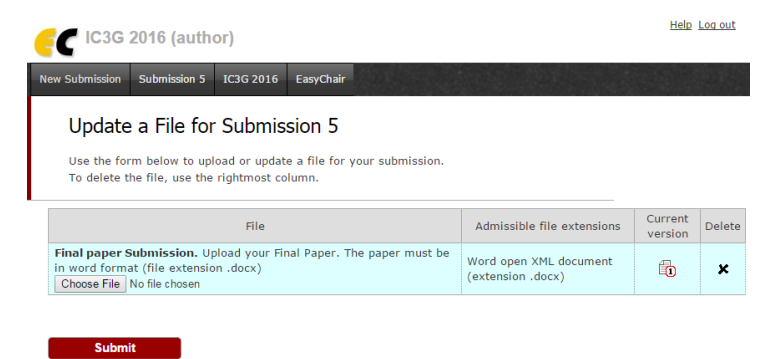

- Your submission will be updated and an email notification will be also sent to your registered email address.

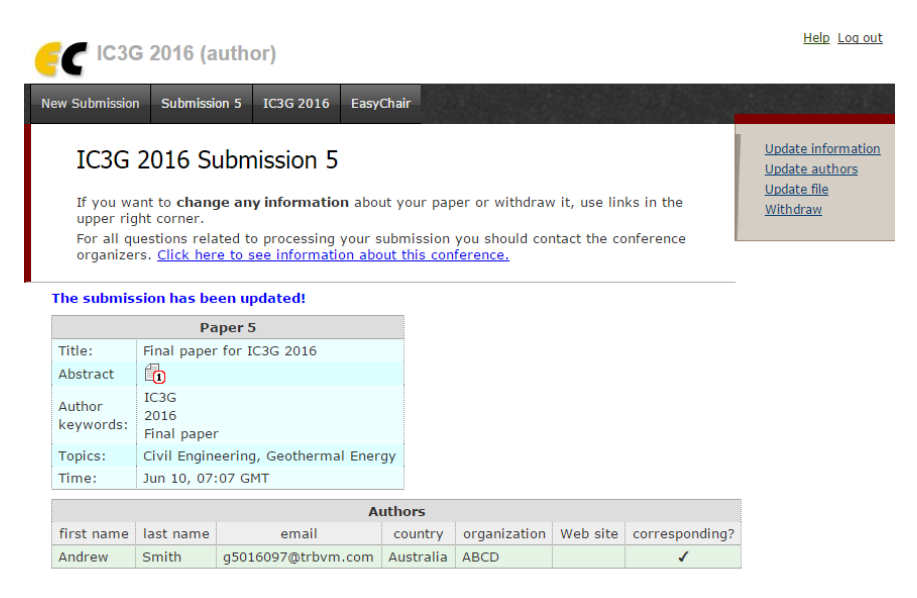